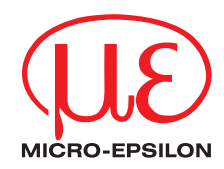

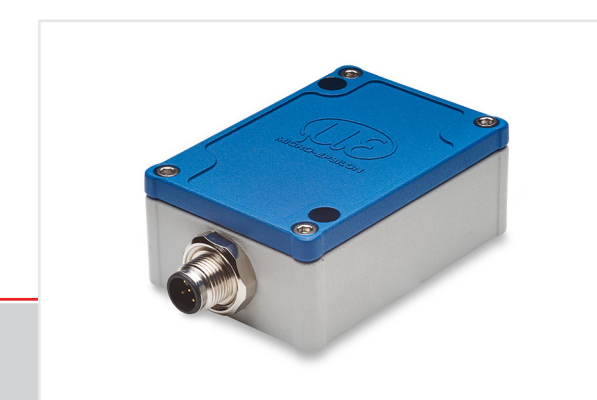

Betriebsanleitung **inertialSENSOR INC5701**

INC5701S INC5701D 1-Achsen-Neigungssensor

MICRO-EPSILON Eltrotec GmbH Manfred-Wörner-Straße 101

73037 Göppingen / Deutschland

Tel. +49 (0) 7161 / 98872-300 Fax +49 (0) 7161 / 98872-303 eltrotec@micro-epsilon.de www.micro-epsilon.de

# Inhalt

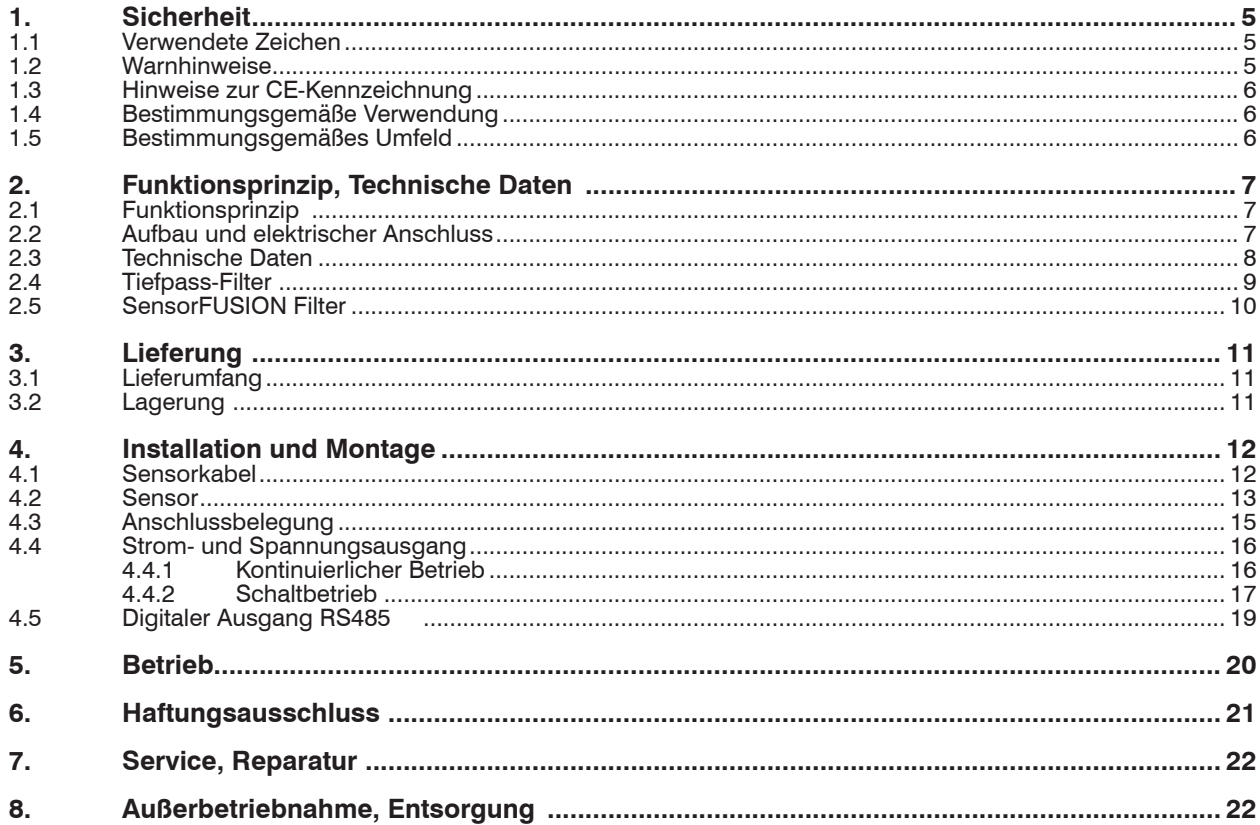

# Anhang

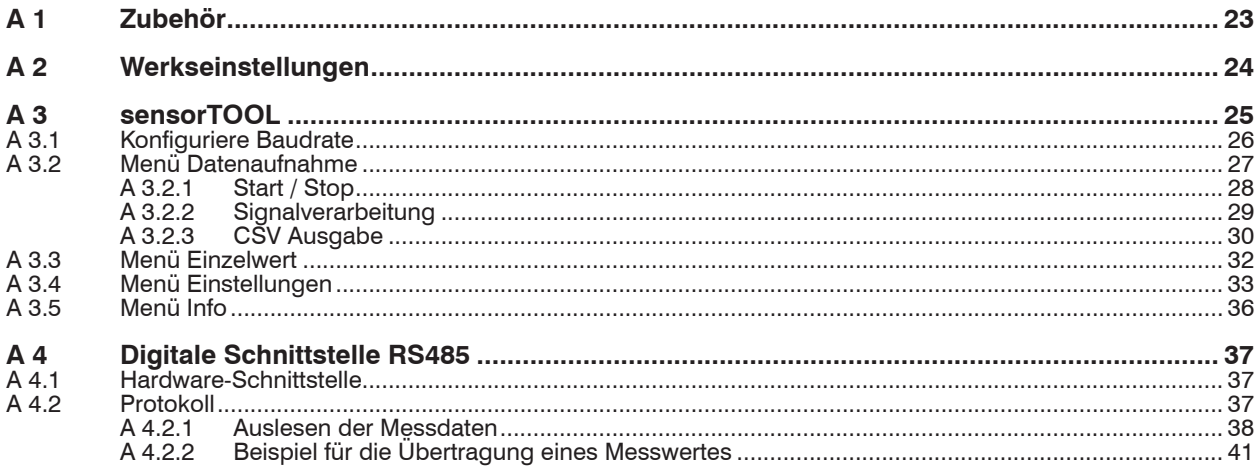

## <span id="page-4-0"></span>**1. Sicherheit**

Die Systemhandhabung setzt die Kenntnis der Betriebsanleitung voraus.

#### **1.1 Verwendete Zeichen**

In dieser Betriebsanleitung werden folgende Bezeichnungen verwendet:

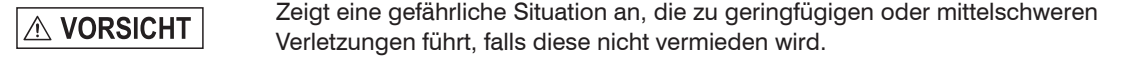

Zeigt eine Situation an, die zu Sachschäden führen kann, falls diese nicht vermieden wird.

Zeigt eine ausführende Tätigkeit an.  $\rightarrow$ 

i Zeigt einen Anwendertipp an.

### **1.2 Warnhinweise**

# **A VORSICHT**

Schließen Sie die Spannungsversorgung und das Anzeige-/Ausgabegerät nach den Sicherheitsvorschriften für elektrische Betriebsmittel an.

> Verletzungsgefahr

**HINWEIS** 

> Beschädigung oder Zerstörung des Sensors

# **HINWEIS**

- Versorgungsspannung darf angegebene Grenzen nicht überschreiten.
- > Beschädigung oder Zerstörung des Sensors

Auf die Kabel dürfen keine scharfkantigen oder schweren Gegenstände einwirken. Vermeiden Sie ein Knicken der Kabel. Unterschreiten Sie den Mindestbiegeradius der Kabel nicht.

> Beschädigung oder Zerstörung der Kabel, Ausfall des Messgerätes

Quetschen Sie das Kabel nicht. Schützen Sie das Sensorkabel vor Beschädigung.

> Beschädigung oder Zerstörung der Kabel, Ausfall des Messgerätes, Datenverlust

Stellen Sie sicher, dass die Überwurfmuttern der Stecker fest angezogen sind.

> Beschädigung oder Zerstörung der Kabel, Ausfall des Messgerätes

#### <span id="page-5-0"></span>**1.3 Hinweise zur CE-Kennzeichnung**

Für den INC5701 gilt:

- EU-Richtlinie 2014/30/EU
- EU-Richtlinie 2011/65/EU

Produkte, die das CE-Kennzeichen tragen, erfüllen die Anforderungen der zitierten EU-Richtlinien und der jeweils anwendbaren harmonisierten europäischen Normen (EN). Das Messsystem ist ausgelegt für den Einsatz im Industriebereich.

Die EU-Konformitätserklärung und die technischen Unterlagen werden gemäß der EU-Richtlinien für die zuständigen Behörden bereit gehalten.

#### **1.4 Bestimmungsgemäße Verwendung**

Der INC5701 ist für den Einsatz im Industriebereich konzipiert: Er wird eingesetzt zur

- Messung von Winkeln
- Bestimmung der Ausrichtung
- Positionserfassung von beweglichen Komponenten
- Das System darf nur innerhalb der in den technischen Daten angegebenen Werte betrieben werden[, siehe](#page-7-1)  [2.3](#page-7-1).
- Der Sensor ist so einzusetzen, dass bei Fehlfunktionen oder Totalausfall des Sensors keine Personen gefährdet oder Maschinen und andere materielle Güter beschädigt werden.
- Bei sicherheitsbezogener Anwendung sind zusätzlich Vorkehrungen für die Sicherheit und zur Schadensverhütung zu treffen.

#### **1.5 Bestimmungsgemäßes Umfeld**

- Schutzart: <sup>1</sup> IP67
- Temperaturbereich:
	- $\blacksquare$  Betrieb:  $-40$   $+85$  °C
	- $\blacksquare$  Lagerung:  $-40$  ...  $+85$  °C
- Umgebungsdruck: Atmosphärendruck

1) mit M12-Stecker

# <span id="page-6-0"></span>**2. Funktionsprinzip, Technische Daten**

### **2.1 Funktionsprinzip**

Beim Neigungssensor werden abhängig von der Position des Sensors Massen- oder Schwerkräfte gemessen und in einen absoluten Winkelwert umgewandelt.

Daher wird der Sensor auf die bewegliche Komponente, an dem die Messung vorgenommen werden soll, montiert. Die Neigungsänderung wird als ein absoluter Wert relativ zur Umgebung ausgegeben.

### **2.2 Aufbau und elektrischer Anschluss**

Es werden zwei Varianten des Sensors angeboten. INC5701S 1 mit einem Tiefpass-Filter und INC5701D <sup>2</sup> mit SensorFUSION mit einer zusätzlichen dynamischen Erweiterung.

Beide Versionen sind mit Analogausgang (Strom-, Spannungs- und Schaltausgang) sowie mit RS485 für die Konfigurierung des Sensors mit Hilfe der Software sensorTOOL erhältlich.

Die Spannungsversorgung und der Signalausgang erfolgen über einen 8-poligen M12-Stecker am Sensorgehäuse.

 $1) =$ Standard 2) = Dynamisch/SensorFUSION

### <span id="page-7-0"></span>**2.3 Technische Daten**

<span id="page-7-1"></span>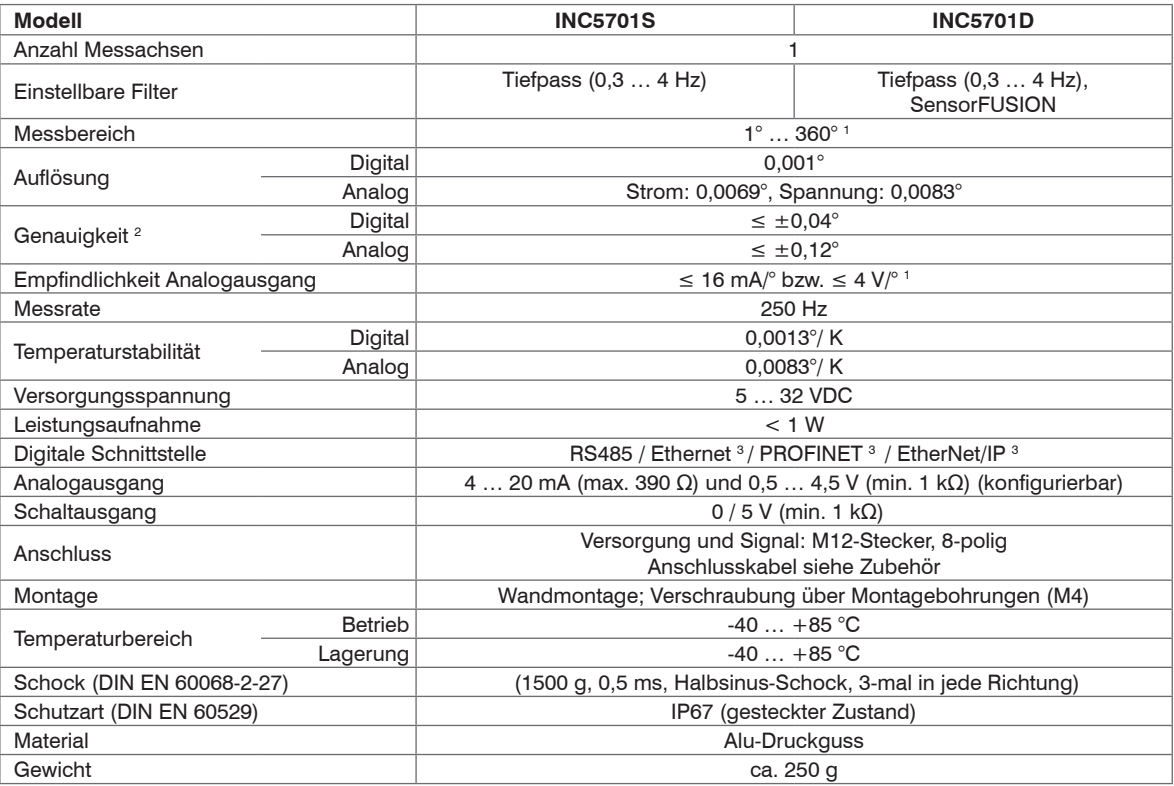

Alle Angaben sind typisch für +25 °C, sofern nicht anders angegeben.

1) Um eine maximale Empfindlichkeit zu erreichen, kann der Messbereich stufenlos eingestellt werden.

(Beispiele: Messbereich 1° Empfindlichkeit 16 mA/° bzw. 4 V/°; Messbereich 360° Empfindlichkeit 0,044 mA/° bzw. 0,011 V/°) 2) Genauigkeit bezogen auf vollen Messbereich von 360° ohne Verkippung des Sensors

3) In Kombination mit Micro-Epsilon Schnittstellen-Modulen IF1032 (Ethernet) und IF2030 (PROFINET, EtherNet/IP[\), siehe A 1](#page-22-1).

<span id="page-8-0"></span>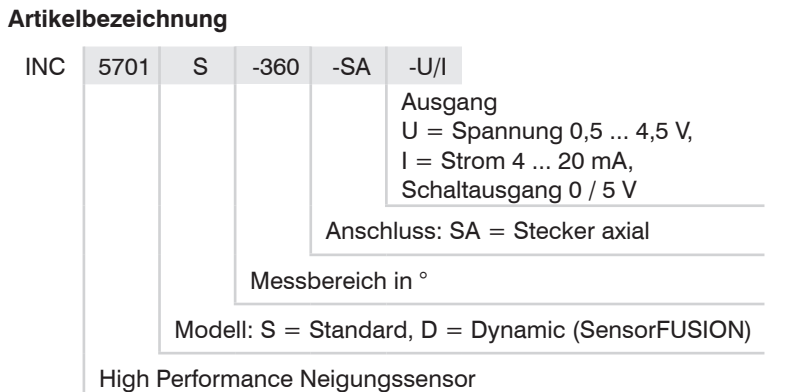

### **2.4 Tiefpass-Filter**

Beide Sensor-Varianten arbeiten mit einem Tiefpass-Filter, der zwischen 0,3 Hz und 4 Hz frei einstellbar ist. Abhängig von der gewählten Grenzfrequenz wird das Sensorsignal gegen unerwünschte kurzfristige mechanische Störungen wie Stöße oder Vibrationen stabilisiert. Je niedriger die Grenzfrequenz gewählt wird, desto stabiler ist das Signal, desto höher ist jedoch auch die Signalverzögerung.

Der Filter hat sowohl auf den Analog- als auch den Digitalausgang Einfluss.

## <span id="page-9-0"></span>**2.5 SensorFUSION Filter**

Für die dynamische Variante (INC5701D) kann ein zusätzlicher Filter gewählt werden. Die Kombination des Tiefpass-Filters mit der zusätzlichen dynamischen Erweiterung ist bekannt als SensorFUSION. Dank der SensorFUSION-Technologie können die Sensoren auch in vibrierenden Umgebungen eingesetzt werden und liefern dabei zuverlässige und genaue Messergebnisse. Die Vorteile der SensorFUSION-Technologie im Vergleich zum Tiefpass-Filter sind in der Abbildung unten gezeigt[, siehe Abb. 1.](#page-9-1)

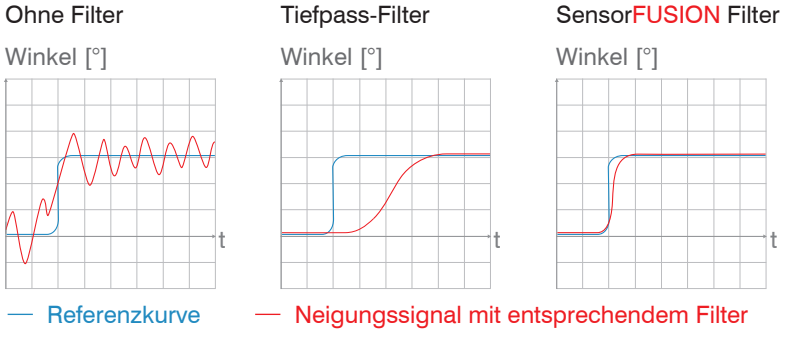

<span id="page-9-1"></span>*Abb. 1 Vorteile des SensorFUSION Filter im Vergleich zum Tiefpass-Filter* 

### <span id="page-10-0"></span>**3. Lieferung**

### **3.1 Lieferumfang**

- 1 Sensor INC5701
- 1 Betriebsanleitung
- 1 Messprotokoll der Endprüfung
- Nehmen Sie die Teile des Messsystems vorsichtig aus der Verpackung und transportieren Sie sie so weiter, dass keine Beschädigungen auftreten können.
- **Prüfen Sie die Lieferung nach dem Auspacken sofort auf Vollständigkeit und Transportschäden.**
- Wenden Sie sich bitte bei Schäden oder Unvollständigkeit sofort an den Hersteller oder Lieferanten.

Optionales Zubehör finden Sie im Anhan[g, siehe A 1](#page-22-1).

#### **3.2 Lagerung**

Temperaturbereich Lagerung: -40 ... +85 °C Luftfeuchtigkeit: 5 bis 95 % (nicht kondensierend)

### **4. Installation und Montage**

#### **4.1 Sensorkabel**

# <span id="page-11-0"></span>**HINWEIS**

Auf die Kabel dürfen keine scharfkantigen oder schweren Gegenstände einwirken. Vermeiden Sie ein Knicken der Kabel. Unterschreiten Sie den Mindestbiegeradius der Kabel nicht.

> Beschädigung oder Zerstörung der Kabel, Ausfall des Messgerätes

Quetschen Sie das Kabel nicht. Schützen Sie das Sensorkabel vor Beschädigung. > Beschädigung oder Zerstörung der Kabel, Ausfall des Messgerätes

Stellen Sie sicher, dass die Überwurfmuttern der Stecker fest angezogen sind.

> Beschädigung oder Zerstörung der Kabel, Ausfall des Messgerätes

#### <span id="page-12-0"></span>**4.2 Sensor**

Der Sensor wird mit zwei M4-Schrauben befestigt. Nachdem der Sensor an der Komponente angebracht wurde, ist die Nullposition (Winkelwert = 0°) mit dem Software-Tool von Micro-Epsilon frei einstellba[r, siehe 5](#page-19-1)[,](#page-24-1)  [siehe A 3.](#page-24-1)

Von der Nullposition aus misst der Sensor einen Winkel von bis zu ±180° in jeder Drehrichtung (im Uhrzeigersinn und entgegen des Uhrzeigersinns).

- Für präzise Messungen ist der Sensor ohne Verkippung zu positioniere[n, siehe Abb. 2](#page-12-1).
- Die Messachse darf während einer Messung nicht verkippt werden.

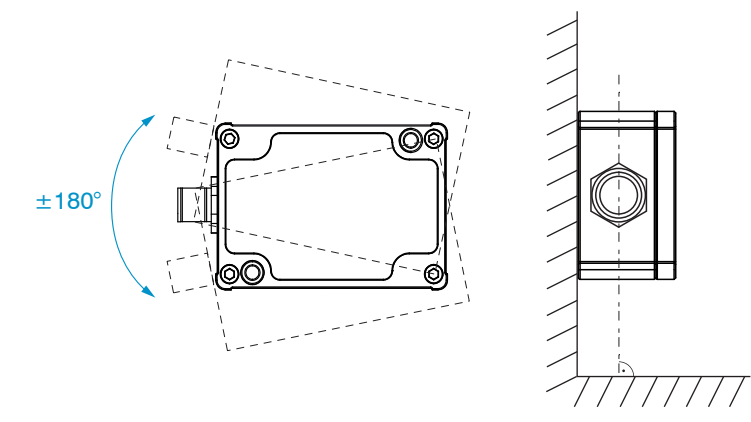

<span id="page-12-1"></span>*Abb. 2 Nullposition (Winkelwert O°); Messwinkel ±180°*

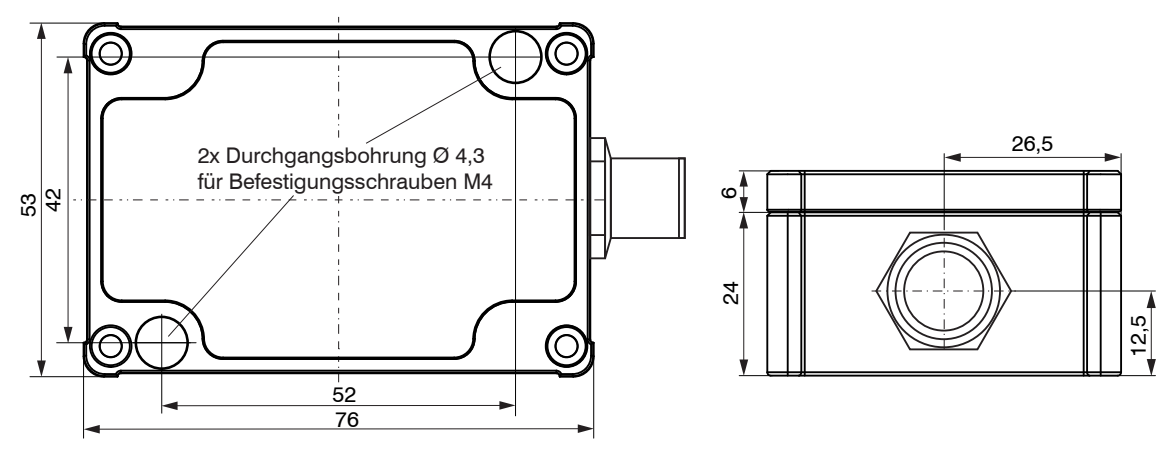

*Abb. 3 Maßzeichnung, Abmessungen in mm*

### <span id="page-14-0"></span>**4.3 Anschlussbelegung**

Schließen Sie das offene Kabelende in entsprechend der Farbkodierung an[, siehe Abb. 4.](#page-14-1)

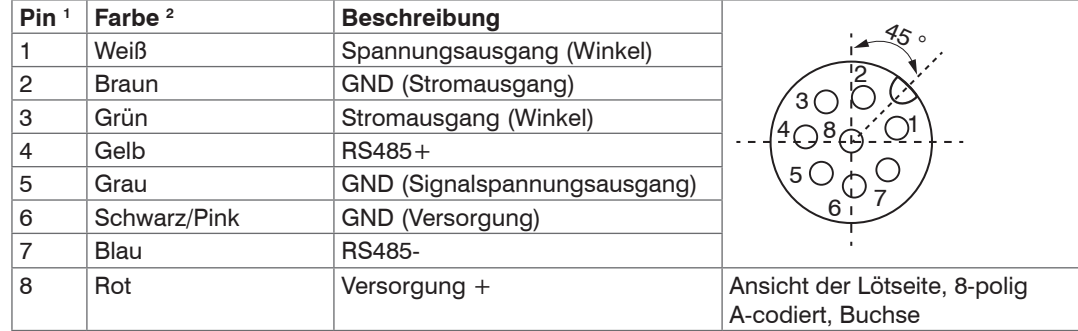

<span id="page-14-1"></span>*Abb. 4 Pinbelegung des 8-poligen, A-codierten Steckers*

1) - SA - Stecker

2) PCx/8-M12 Versorgungs- und Ausgangskabe[l, siehe A 1](#page-22-1).

## <span id="page-15-0"></span>**4.4 Strom- und Spannungsausgang**

Der Sensor stellt den Winkelwert als Analogausgangsvariable entweder als Strom- oder als Spannungswert an separaten Pins bereit, abhängig von der mit dem Software-Tool von Micro-Epsilon vorgenommenen Konfiguration des Sensors.

#### **4.4.1 Kontinuierlicher Betrieb**

Hierbei wird der symmetrische Messbereich in der Einheit Winkelgrad auf den entsprechenden analogen Bereich skaliert.

Die Empfindlichkeit nimmt mit kleiner werdendem Messbereich zu, da nur ein kleiner Winkelbereich auf den gleichen Ausgangsbereich skaliert wird.

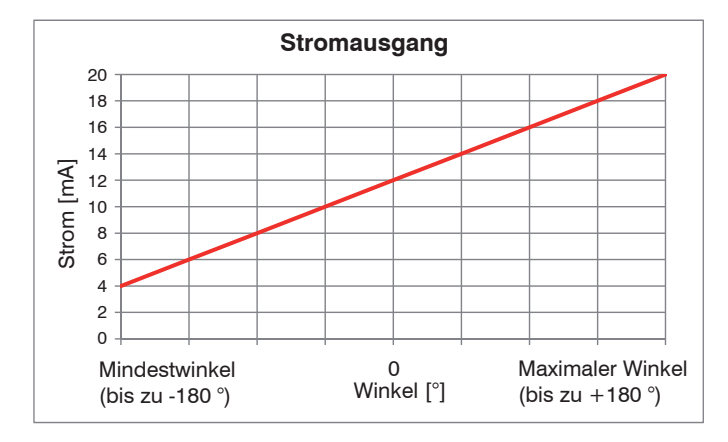

*Abb. 5 Skalierung des Winkelmessbereichs auf den Stromwert der Analogausgangsvariablen*

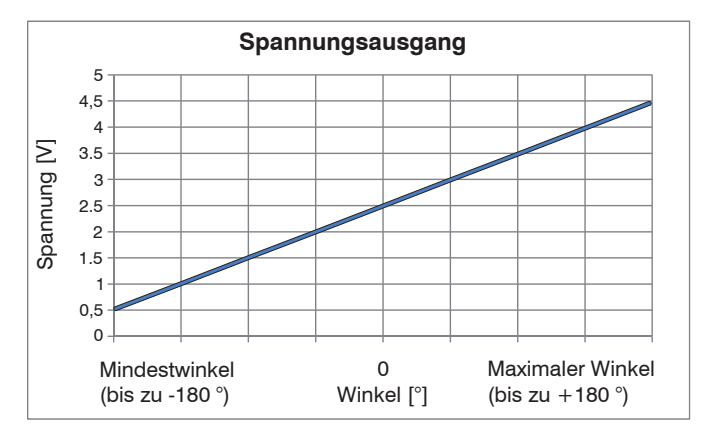

*Abb. 6 Skalierung des Winkelmessbereichs auf den Spannungswert der Analogausgangsvariablen*

#### <span id="page-16-0"></span>**4.4.2 Schaltbetrieb**

Im Schaltbetrieb, der über die Software konfigurierbar ist, schaltet der Analogspannungsausgang auf 5 V, wenn der Neigungswert den Trigger-Level "On-Level" erreicht, und schaltet zurück auf 0 V, wenn der Nei-gungswert unter den "Off-Level" fällt[, siehe Abb. 7.](#page-16-1)

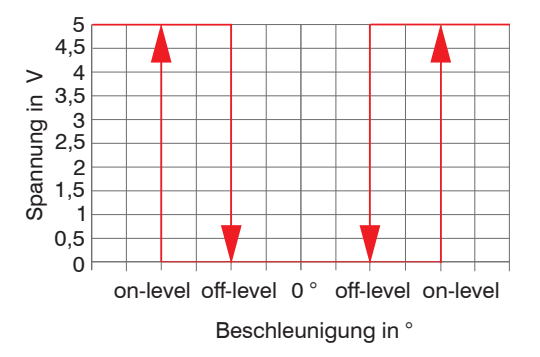

<span id="page-16-1"></span>*Abb. 7 Hysterese der Trigger-Level in Schaltbetrieb*

Diese Funktionalität kann beispielsweise als Sicherheitsfeature verwendet werden, durch das eine Maschine ausschaltet wird, wenn ein bestimmter Neigungswert überschritten wird. Die Dauer der steigenden und fallenden Flanke beträgt t < 10 µs[, siehe Abb. 8.](#page-17-0)

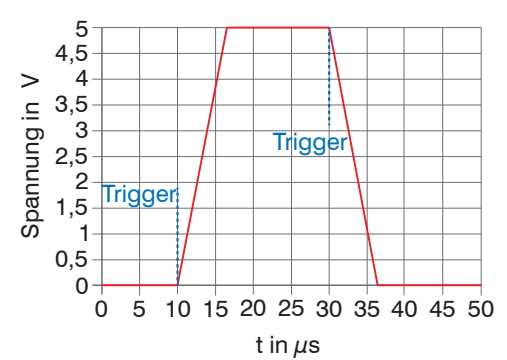

<span id="page-17-0"></span>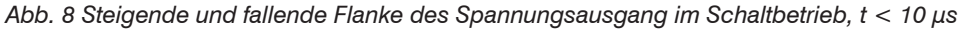

Es sind zwei Modi auswählbar:

- Flankengetriggert, d. h. sofortiges Schalten, wenn der Trigger-Level erreicht wird.
- Flankengetriggert mit Verzögerung, d. h. Schalten nach einer bestimmten Zeit, in der der Trigger-Level permanent erreicht wird (Entprellen).

Die Ausgabewerte an der digitalen Schnittstelle im Schaltbetrieb sind entweder Null oder gleich dem "On-Level", solange die Triggerbedingung erfüllt wir[d, siehe Abb. 9](#page-17-1).

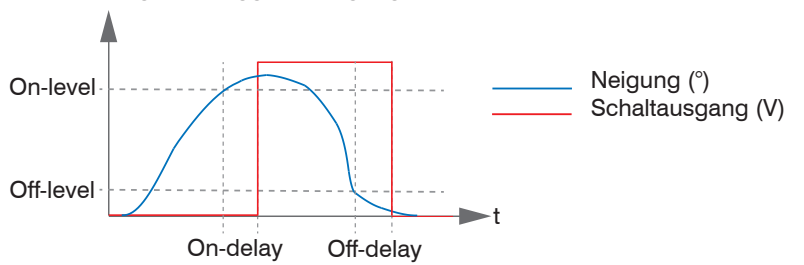

<span id="page-17-1"></span>*Abb. 9 Flankengetriggert mit Verzögerung (Entprellen)*

<span id="page-18-0"></span>Das Entprellen (Schaltverzögerung) kann für die steigende Flanke in einem weiten Bereich unabhängig und für die fallende Flanke mit den Parametern "On-Delay" und "Off-Delay" eingestellt werden. Der Schaltausgang ändert sich nur, wenn der Trigger-Level während der Verzögerungsdauer erreicht oder permanent überschritten wird. Somit wird sichergestellt, dass der Schaltausgang sich nur bei stabilen Signalbedingungen ändert, was bei Signalschwankungen oder Vibrationen unerwünschtes häufiges Schalten verhinder[t, siehe](#page-18-1)  [Abb. 10.](#page-18-1)

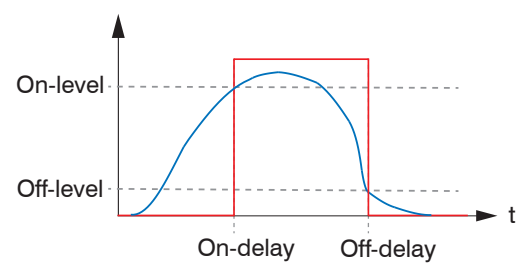

<span id="page-18-1"></span>*Abb. 10 Flankengetriggert (sofortiges Schalten)*

### **4.5 Digitaler Ausgang RS485**

Sie können die gemessenen Daten mit Hilfe der RS485-Schnittstelle in digitaler Form lesen. Die PC-Software sensorTOOL[, siehe A 3,](#page-24-1) erlaubt die Konfiguration des Sensors und die Visualisierung der gemessenen Daten. Das Bus-Protokoll, das für das Auslesen der gemessenen Daten in Ihre eigenen Anwendungen erforderlich ist, ist im Anhang beschrieben[, siehe A 4.](#page-36-1)

Zusätzlich können Sie den IF1032/ETH-Schnittstellen-Konverte[r, siehe A 1,](#page-22-1) von MICRO-EPSILON MESS-TECHNIK GmbH & Co. KG verwenden, um die gemessenen Daten über das Ethernet auszulesen.

# <span id="page-19-1"></span><span id="page-19-0"></span>**5. Betrieb**

Das Messgerät ist bei der Lieferung bereits kalibriert. Eine Kalibrierung durch den Benutzer ist nicht erforderlich. Nach dem Anschluss an die Versorgungsspannung ist der Sensor sofort betriebsbereit und initiiert die Messung eigenständig.

Darüber hinaus ist die digitale RS485-Schnittstelle bereit, auf Abfragen des Masters (regelmäßiges Abrufen der gemessenen Daten) zu reagieren.

Nutzen Sie für die Sensor-Konfiguration bitte das Versorgungs- und Ausgangskabel mit USB/RS485 Konverte[r, siehe A 1,](#page-22-1) sowie die Software von MICRO-EPSILON.

- Der Sensor benötigt nach dem Anschluss an die Spannungsversorgung eine Aufwärmzeit von ca. 10 Minuten.
- Die Nullposition (Winkelwert 0°) ist frei über das Programm sensorTOOL konfigurierbar.

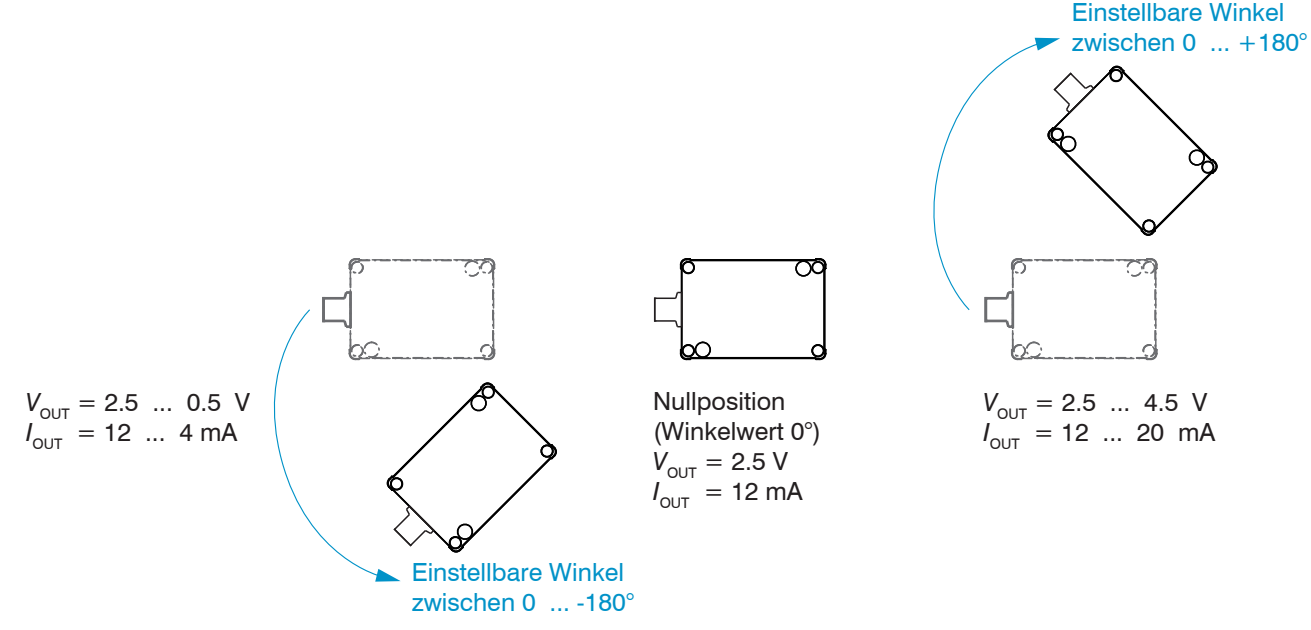

inertialSENSOR INC5701 *Abb. 11 Analogausgang in Abhängigkeit der Drehrichtung* 

### <span id="page-20-0"></span>**6. Haftungsausschluss**

Alle Komponenten des Gerätes wurden im Werk auf die Funktionsfähigkeit hin überprüft und getestet. Sollten jedoch trotz sorgfältiger Qualitätskontrolle Fehler auftreten, so sind diese umgehend an MICRO-EPSILON MESSTECHNIK oder den Händler zu melden.

MICRO-EPSILON MESSTECHNIK übernimmt keinerlei Haftung für Schäden, Verluste oder Kosten, die z.B. durch

- **-** Nichtbeachtung der Betriebsanleitung, des Benutzerhandbuchs, der Montageanleitung,
- **-** Nicht bestimmungsgemäße Verwendung oder durch unsachgemäße Behandlung (insbesondere durch unsachgemäße Montage, - Inbetriebnahme, - Bedienung und - Wartung) des Produktes,
- **-** Reparaturen oder Veränderungen durch Dritte,
- **-** Gewalteinwirkung oder sonstige Handlungen von nicht qualifizierten Personen

am Produkt entstehen, entstanden sind oder in irgendeiner Weise damit zusammenhängen.

Diese Haftungsbeschränkung gilt auch bei Defekten, die sich aus normaler Abnutzung (z.B. an Verschleißteilen) ergeben, sowie bei Nichteinhaltung der vorgegebenen Wartungsintervalle (sofern zutreffend).

Für Reparaturen ist ausschließlich MICRO-EPSILON MESSTECHNIK zuständig. Es ist nicht gestattet, eigenmächtige bauliche und/oder technische Veränderungen oder Umbauten am Produkt vorzunehmen. Im Interesse der Weiterentwicklung behält sich MICRO-EPSILON MESSTECHNIK das Recht auf Konstruktionsänderungen vor.

Im Übrigen gelten die Allgemeinen Geschäftsbedingungen der MICRO-EPSILON MESSTECHNIK, die unter Impressum | Micro-Epsilon <https://www.micro-epsilon.de/impressum/>abgerufen werden können.

### <span id="page-21-0"></span>**7. Service, Reparatur**

Bei einem Defekt am Sensor senden Sie bitte die betreffenden Teile zur Reparatur oder zum Austausch ein.

Bei Störungen, deren Ursachen nicht eindeutig erkennbar sind, senden Sie bitte immer das gesamte Messsystem an:

MICRO-EPSILON Eltrotec GmbH Manfred-Wörner-Straße 101

73037 Göppingen / Deutschland

Tel. +49 (0) 7161 / 98872-300 Fax +49 (0) 7161 / 98872-303 eltrotec@micro-epsilon.de www.micro-epsilon.de

### **8. Außerbetriebnahme, Entsorgung**

Entfernen Sie das Versorgungs- und Ausgangskabel am Sensor.

Durch falsche Entsorgung können Gefahren für die Umwelt entstehen.

Entsorgen Sie das Gerät, dessen Komponenten und das Zubehör sowie die Verpackungsmaterialien entsprechend den einschlägigen landesspezifischen Abfallbehandlungs- und Entsorgungsvorschriften des Verwendungsgebietes.

# <span id="page-22-0"></span>**Anhang**

## **A 1 Zubehör**

<span id="page-22-1"></span>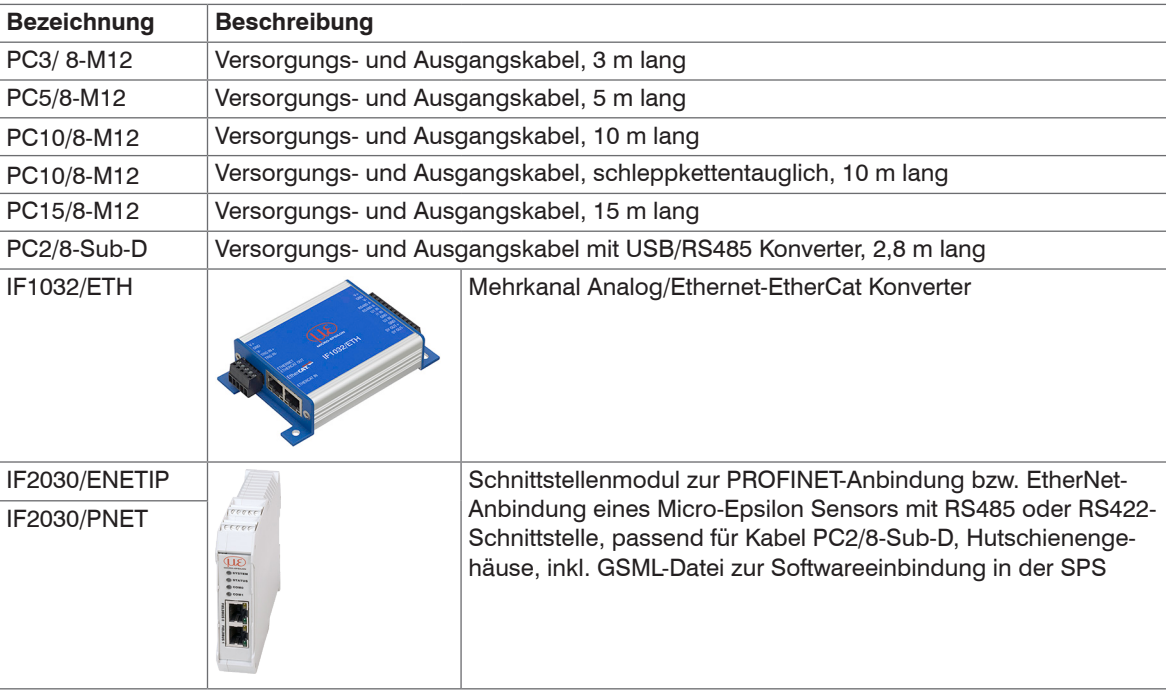

### <span id="page-23-0"></span>**A 2 Werkseinstellungen**

Tiefpass-Filter: 0,7 Hz Kreiseleffekt: 63 % Strommessbereich: 360 ° Strommessanfang: -180 ° Ausgangssignal: 4 ... 20 mA Analogausgangssignal: Signal 2 (SensorFUSION) Nullposition (Winkelwert 0°[\), siehe Abb. 12](#page-23-1)

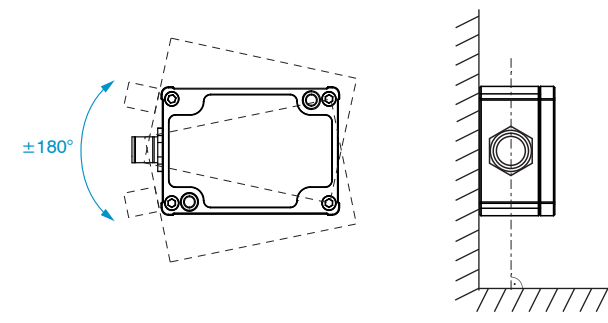

<span id="page-23-1"></span>*Abb. 12 Nullposition (Winkelwert O°); Messwinkel ±180°*

#### <span id="page-24-0"></span>**A 3 sensorTOOL**

<span id="page-24-1"></span>Verbinden Sie den Sensor über die USB-Schnittstelle mit einem PC/Notebook.

Die Versorgungsspannung wird über die USB-Schnittstelle bereitgestellt.

Starten Sie das Programm sensorTOOL.

Dieses Programm finden Sie online unter

<https://www.micro-epsilon.de/download/software/sensorTOOL.exe>.

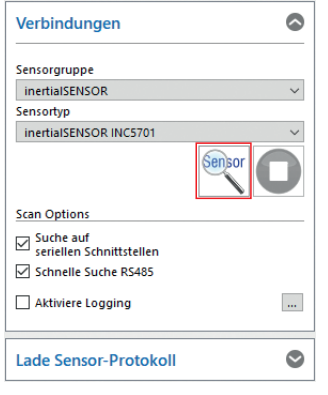

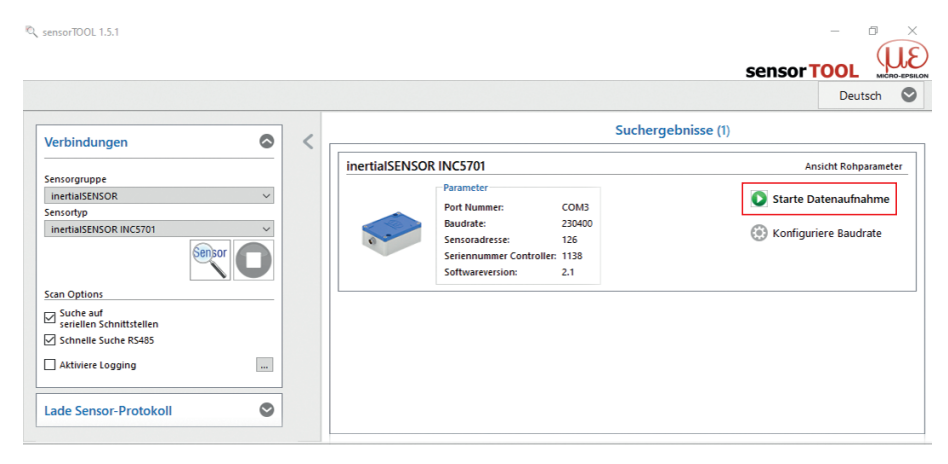

- Wählen Sie den angeschlossenen Sensor aus.
- Klicken Sie auf die Schaltfläche Sensor mit dem Lupensymbol.

Das Programm sucht auf den verfügbaren Schnittstellen nach angeschlossenen Sensoren.

*Abb. 13 Erste interaktive Seite nach Aufruf des sensorTOOL*

In der Übersicht werden alle verfügbaren Kanäle angezeigt.

 $\rightarrow$ Wählen Sie einen gewünschten Sensor aus.

Es gibt nun 2 Möglichkeiten:

Klicken Sie auf die Schaltfläche Starte Datenaufnahme[, siehe A 3.2](#page-26-1) oder Konfiguriere Baudrate[, siehe A 3.1](#page-25-1).

#### <span id="page-25-1"></span><span id="page-25-0"></span>**A 3.1 Konfiguriere Baudrate**

 $\Box$  Wählen Sie die Schaltfläche Konfiguriere Baudrate, um die Grundeinstellungen der Seriellen Schnittstelle einzustellen.

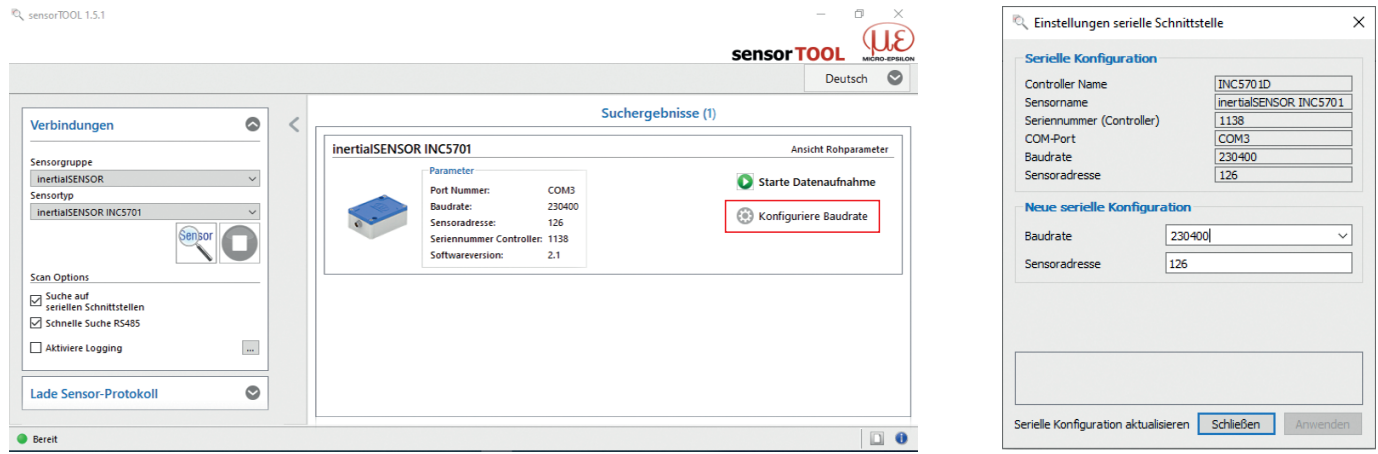

*Abb. 14 Einstellungen Serielle Schnittstelle*

#### <span id="page-26-1"></span><span id="page-26-0"></span>**A 3.2 Menü Datenaufnahme**

Starten Sie die Datenaufnahme durch einen Klick auf Starte Datenaufnahme oder auf die Abbildung des Sensors.

#### Es erscheint folgendes Fenster.

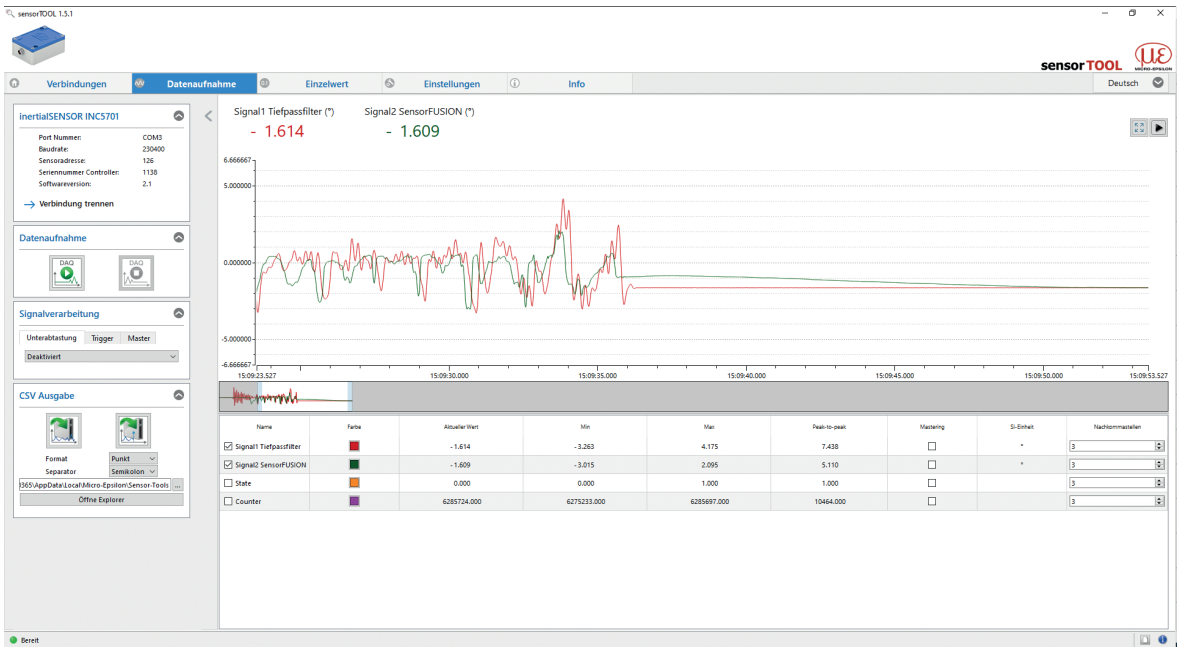

*Abb. 15 Ansicht Menü Datenaufnahme*

<span id="page-27-0"></span>

| <b>Port Nummer:</b>      | COM3   |
|--------------------------|--------|
| <b>Baudrate:</b>         | 230400 |
| Sensoradresse:           | 126    |
| Seriennummer Controller: | 1138   |
| Softwareversion:         | 2.1    |

<span id="page-27-1"></span>*Abb. 16 Ansicht Verbindung trennen*

Bei Drücken der Schaltfläche Verbindung trennen,springt das Menü zur Sensorsuche[, siehe Abb. 16,](#page-27-1) zurück.

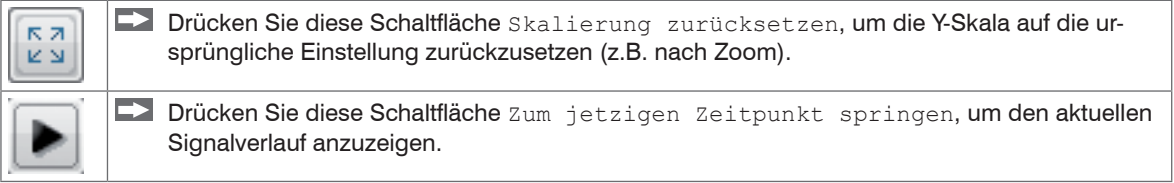

#### **A 3.2.1 Start / Stop**

Starten Sie die Datenaufnahme, indem Sie auf die Schaltfläche Start drücken[, siehe Abb. 17.](#page-27-2)

Die Aufnahme wird komplett neu gestartet, und die vorher angehaltene Aufnahme geht verloren.

Stoppen Sie die Datenaufnahme, indem Sie auf die Schaltfläche Stop drücken[, siehe Abb. 18](#page-27-3).

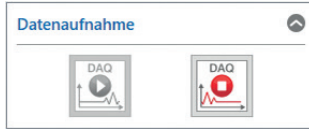

<span id="page-27-3"></span><span id="page-27-2"></span>*Abb. 17 Start Abb. 18 Stop*

#### <span id="page-28-0"></span>**A 3.2.2 Signalverarbeitung**

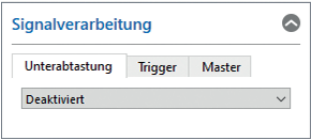

<span id="page-28-1"></span>*Abb. 19 Ansicht Signalverarbeitung*

Folgende Auswahlmöglichkeiten bei der Signalverarbeitung stehen zur Verfügung:

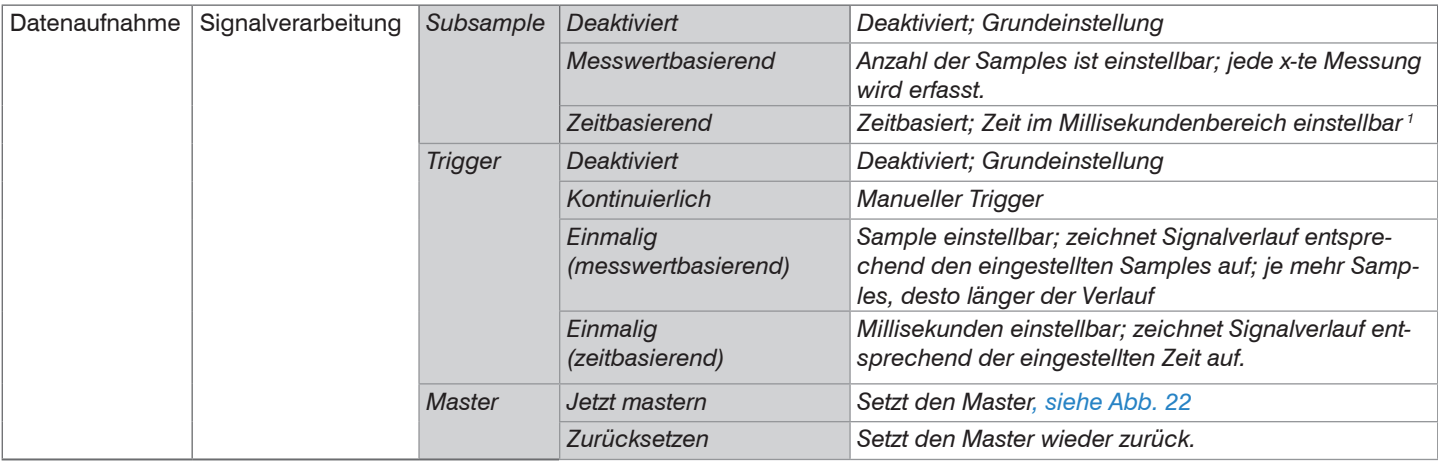

1) Zum Beispiel alle 5000 ms: Nach dieser Zeit aktualisiert sich der angezeigte Verlauf.

Grau hinterlegte Felder erfordern eine Auswahl.

*Wert* Dunkel umrandete Felder erfordern die Angabe eines Wertes.

inertialSENSOR INC5701

#### <span id="page-29-0"></span>**A 3.2.3 CSV Ausgabe**

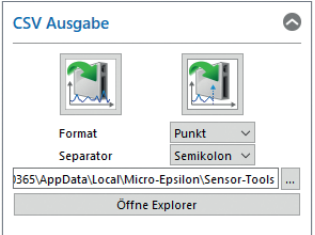

*Abb. 20 Ansicht* CSV Ausgabe

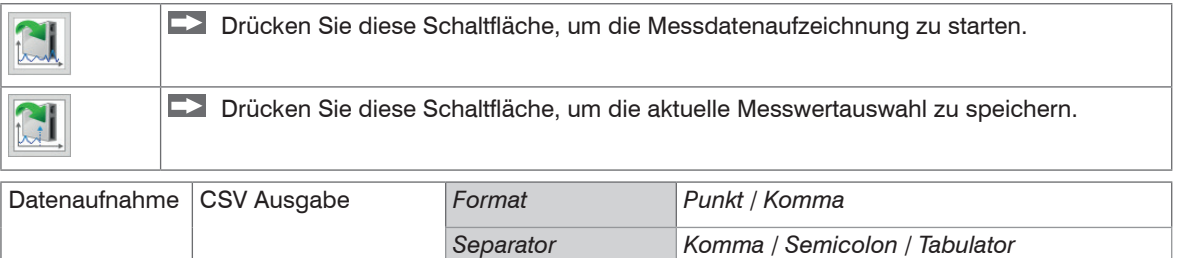

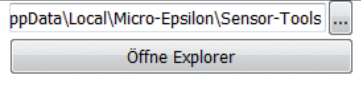

Felder erfordern eine Auswahl.

Grau hinterlegte *Abb. 21 Ansicht* Öffne Explorer

*Wert* Dunkel umrandete Felder erfordern die Angabe eines Wertes.

inertialSENSOR INC5701

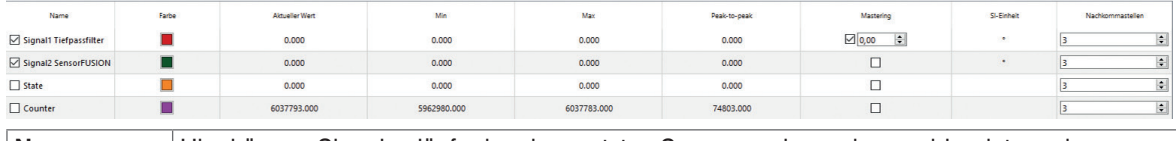

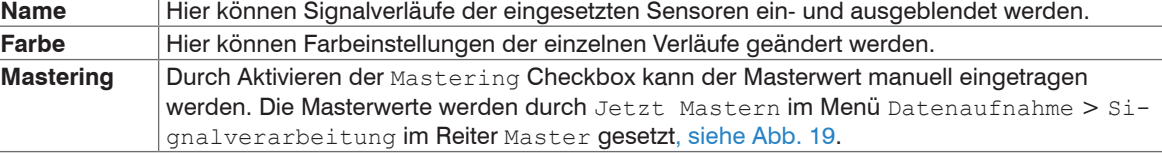

<span id="page-30-0"></span>*Abb. 22 Ausschnitt und Beschreibung Tabelle Datenaufnahme*

<span id="page-31-0"></span>**A 3.3 Menü Einzelwert**

| SensorTOOL 1.5.1                                                                                                    |                                                                          | $\sigma$ $\times$<br>$\sim$ |
|----------------------------------------------------------------------------------------------------|--------------------------------------------------------------------------|-----------------------------|
|                                                                                                    |                                                                          | ı٤<br>sensor TOOL           |
| $\circledcirc$<br>$\odot$<br>Datenaufnahme<br>Verbindungen                                                                                                    | $\odot$<br>$\circ$<br>0<br>Einstellungen<br>Info<br><b>Einzelwert</b>    | $\circ$<br>Deutsch          |
| $\circ$<br>inertialSENSOR INC5701<br>COM3<br><b>Port Nummer:</b><br>230400<br><b>Baudrate:</b><br>126<br>Sensoradresse:<br>1138<br>Seriennummer Controller:<br>2.1<br>Softwareversion:<br>$\rightarrow$ Verbindung trennen<br>$\circ$<br>Datenaufnahme<br>$\overset{\text{\tiny \textsf{co}}}{\mathbb{Q}}$<br>Ö | $-1.603$ $^{\circ}$                                                      |                             |
|                                                                                                    | Schriftgröße: 10 : Nachkommastellen: 3 :<br>Kanal Signal1 Tiefpassfilter |                             |
| <b>O</b> Bereit                                                                                                    |                                                                          | $\Box$ $\bullet$            |

*Abb. 23 Ansicht Menü Einzelwert*

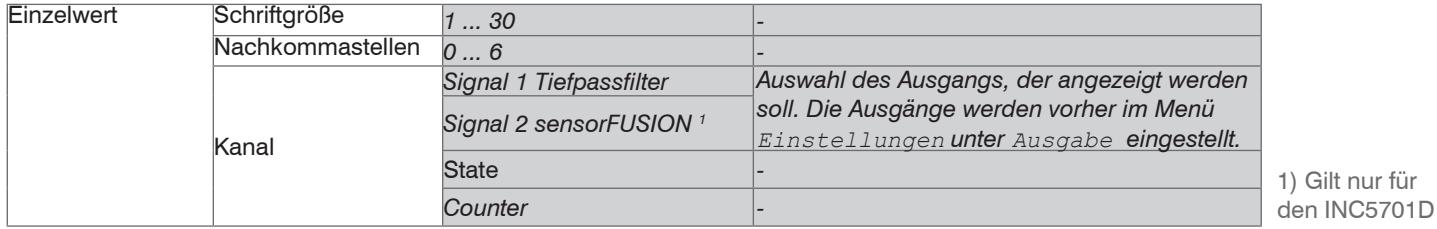

inertialSENSOR INC5701

<span id="page-32-0"></span>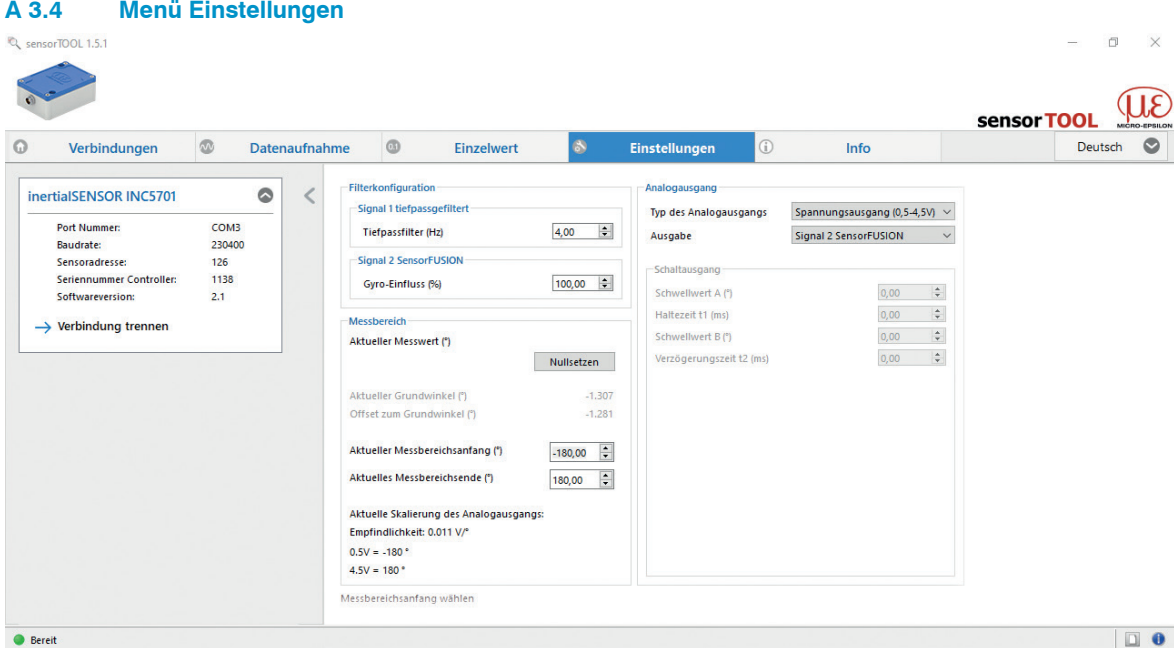

*Abb. 24 Ansicht Menü Einstellungen*

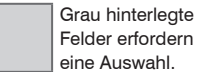

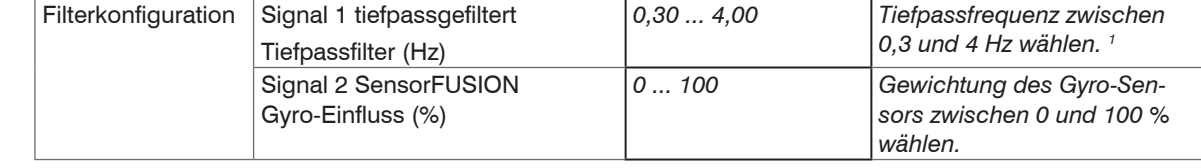

*Wert* Dunkel umrandete Felder erfordern die Angabe eines Wertes.

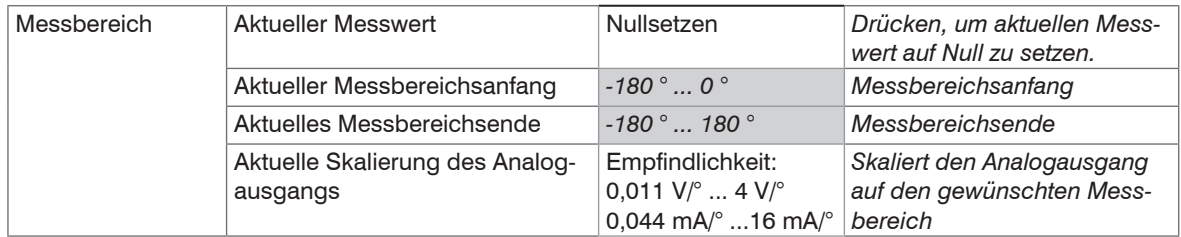

Drücken Sie auf die Schaltfläche Nullsetzen, um den aktuellen Messwert auf Null zu setzen.

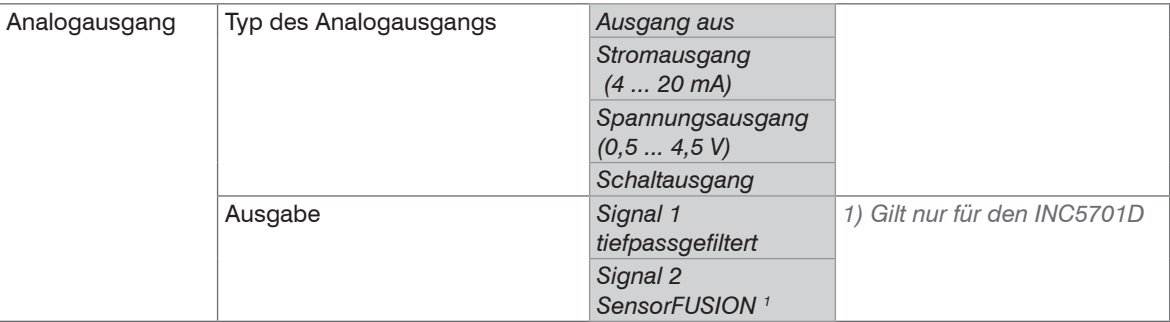

#### **Tiefpassfrequenz**

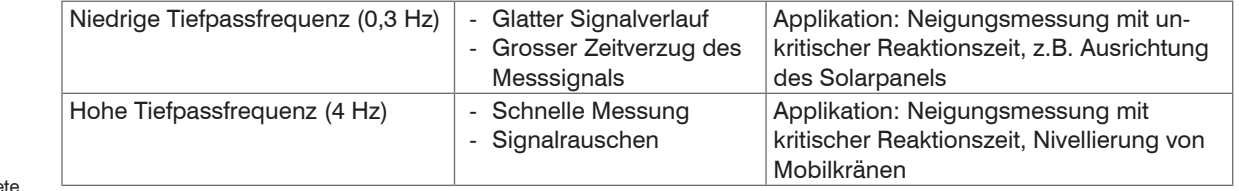

Grau hinterlegte Felder erfordern eine Auswahl.

*Wert*

Dunkel umrandete Felder erfordern die Angabe eines Wertes.

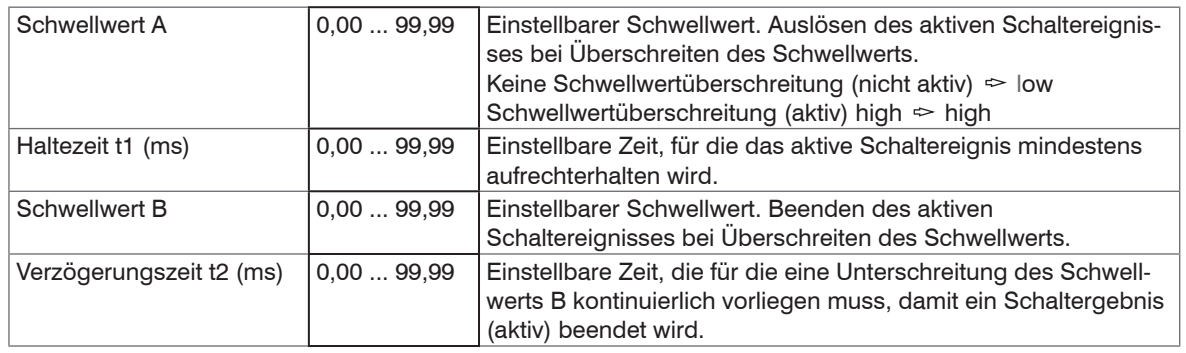

#### **Schaltausgang**

Wählen Sie den Messbereichsanfang zwischen -180 ° und 0 ° und das Messbereichsende zwischen -180 ° und 180 °.

Das Messbereichsende kann nicht kleiner eingestellt werden als der Messbereichsanfang.

Drücken Sie auf die Schaltfläche Nullsetzen, um den aktuellen Messwert auf Null zu setzen.

#### <span id="page-35-0"></span>**A 3.5 Menü Info**

Diese Ansicht gibt die aktuelle Übersicht über die Sensor- und Diagnose-Informationen.

Über die verschiedenen Funktionsschaltflächen können Sie hier auch auf die Werkseinstellungen zurückgehen, Informationen und Einstellungen zum gewählten Sensor in der Zwischenablage speichern und/oder Einstellungen in eine \*.csv Datei speichern, ebenfalls Einstellungen aus einer \*.csv- Datei importieren.<br>Nurminum & sensorTOOL 1.5.1

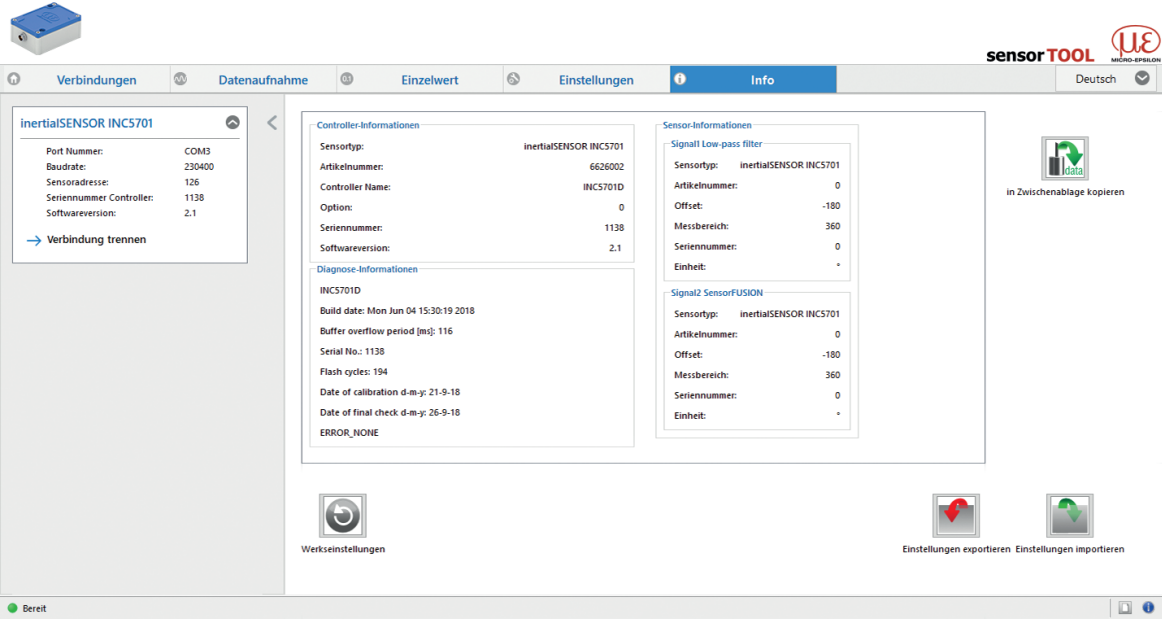

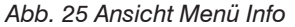

### <span id="page-36-1"></span><span id="page-36-0"></span>**A 4 Digitale Schnittstelle RS485**

#### **A 4.1 Hardware-Schnittstelle**

Bei der Schnittstelle handelt es sich um eine Halbduplex-RS485-Schnittstelle. Das bedeutet, dass ein Kabelpaar zum Senden und Empfangen genutzt wird.

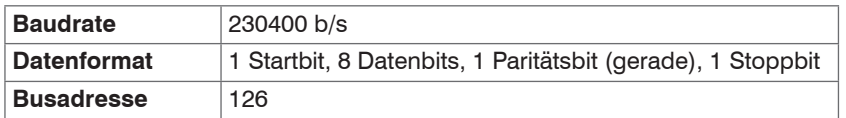

*Abb. 26 Einstellungen der RS485-Schnittstelle*

Zwischen der A- und B-Leitung der RS485-Schnittstelle am Anfang und am Ende des RS485-Busses ist ein Abschlusswiderstand von 120 Ω erforderlich. Ein Abschlusswiderstand der RS485-Leitung ist nicht in den Sensor integriert. Daher ist der Anschluss verschiedener Sensoren an ein Buskabel möglich.

#### **A 4.2 Protokoll**

INC5701 agiert als RS485-Slave. Da das System ein Halbduplex-Protokoll nutzt, kann nur der Master die Kommunikation einleiten. Jedes Gerät am RS485-Bus benötigt eine eigene Adresse. Der Master sendet eine Anfrage mit der Zieladresse an den Bus und nur der Slave mit dieser Adresse antwortet entsprechend. Das digitale Ausgangssignal des INC5701D enthält zu jedem Moment die Ausgangswerte des Tiefpass-Filters und des SensorFUSION Filters, unabhängig von der Filterkonfiguration. Der Benutzer kann daher jederzeit beide Filter direkt miteinander vergleichen. Die Konfiguration schaltet den Analogausgang nur auf den jeweiligen Filtertyp.

### <span id="page-37-0"></span>**A 4.2.1 Auslesen der Messdaten**

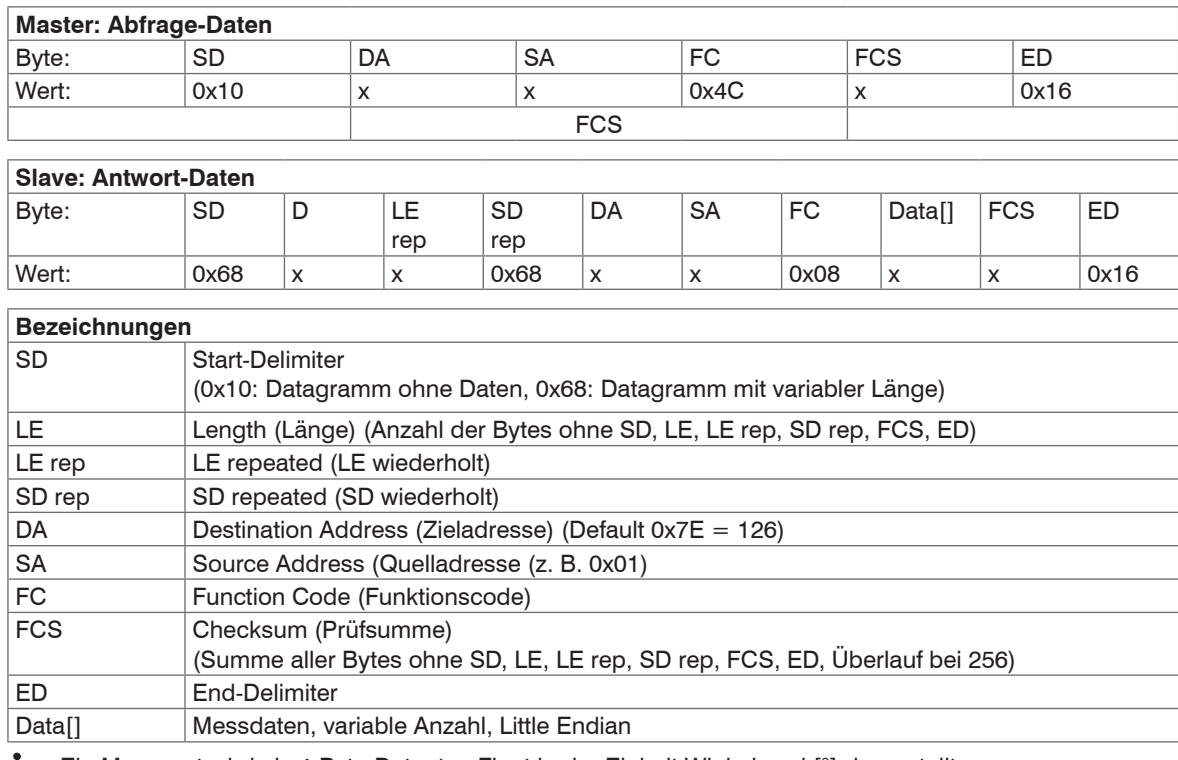

**Ein Messwert wird als 4-Byte-Datentyp Float in der Einheit Winkelgrad [°] dargestellt.**<br> **i** 

Die Messdaten bestehen aus einem Statusbyte, einem Messwert-Counter, Anzahl der Messwerte und den Messwerten. Der Messwert-Counter zählt kontinuierlich aufsteigend mit jedem Abtastwert. Er stellt die Anzahl der im Sensor seit der letzten Abfrage vom Master gespeicherten Messwerte dar und zeigt daher die Anzahl der in diesem Paket übertragenen Messwerte (Floats) an.

Die interne Abtastung bei 250 Hz generiert alle 4 ms einen neuen Wert. Die maximale Anzahl der Messwerte, die im Sensor enthalten sein können ist

- 58 für INC5701S und
- 29 für INC5701D (enthält SensorFUSION und Tiefpass-Filter).

Daher muss eine Anfrage vom Master den Sensor innerhalb von

58 \* 4 ms = 232 ms bzw. 29 \* 4 ms = 116 ms erreichen, um den Inhalt aus dem internen Speicher zu lesen und eine ununterbrochene Abtastung (regelmäßige Abfrage) sicherzustellen. Wenn die Abfragen nicht rechtzeitig erfolgen, wird im Statusbyte ein Fehler-Flag gesetzt.

Dieses Fehler-Flag wird automatisch gelöscht, sobald der Master seine regelmäßigen Abfragen wieder aufnimmt. Der Analogausgang ist hiervon nicht betroffen. Der erste Messwert im Data[]-Paket ist der älteste **Messwert** 

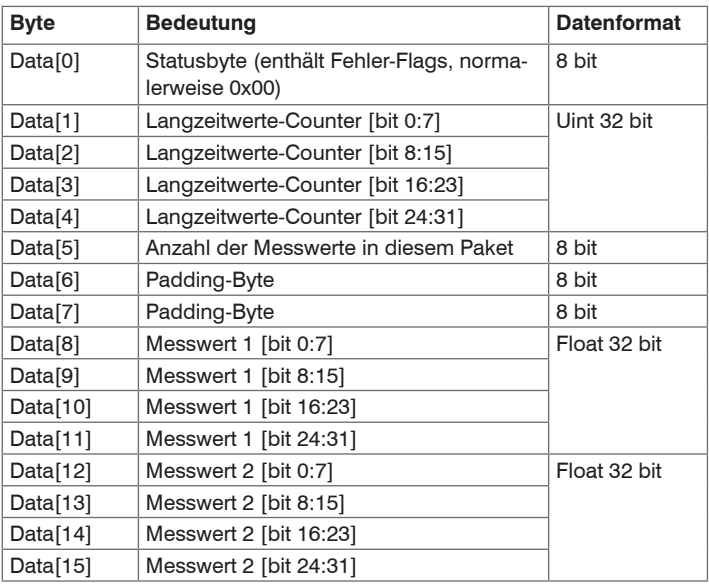

*Abb. 27 Kodierung der Messwerte im Übertragungsprotokoll, INC5701S*

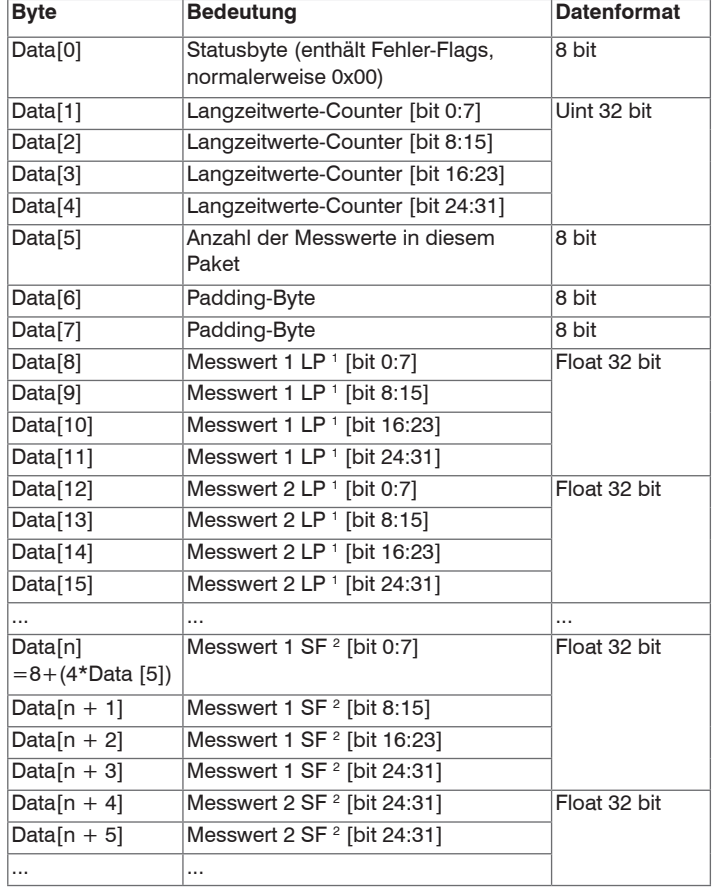

*Abb. 28 Kodierung der Messwerte im Übertragungsprotokoll, INC5701D*

1) LP = Low pass filter (Tiefpass-Filter) 2) SF = SensorFUSION Filter

#### <span id="page-40-0"></span>**A 4.2.2 Beispiel für die Übertragung eines Messwertes**

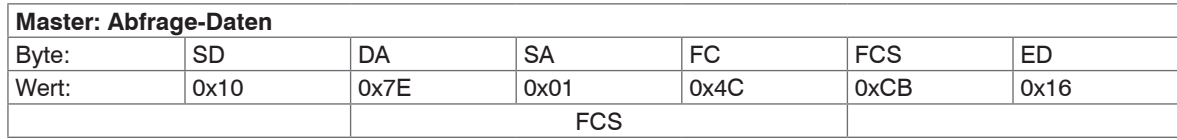

 $DA =$  Destination Address (Zieladresse) =  $0x7E = 126$  (Slave)

SA = Source Address (Quelladresse) = 0x01 (Master)

 $FCS = \text{Checksum (Prifsumme)} = 0x7E + 0x01 + 0x4C = 0xCB$ 

 $= 126 + 1 + 76 = 203$  (kein Überlauf)

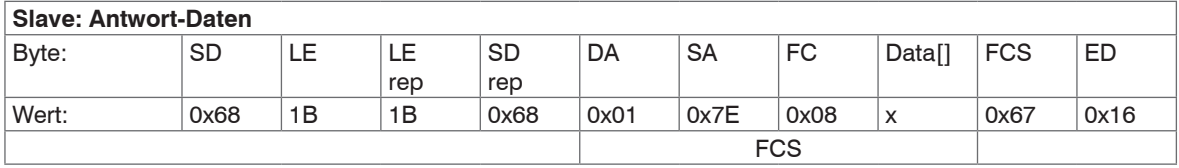

4 Messwerte =  $4 \times$  Float =  $4 \times$  4 Bytes = 16 Datenbytes

LE = Length (Länge) = 16 Datenbytes + 11 Bytes (DA, SA, FC, 1 x Status, 4 x Status, 4 x Counter, 1 x Anzahl,  $2 \times$  Padding-Byte) =  $0 \times 1B = 27$ 

DA = Destination Address (Zieladresse) = 0x01 (Master)

SA = Source Address (Quelladresse) = 0x7E = 126 (Slave)

 $FCS =$  Checksum (Prüfsumme) = 0x01 + 0x7E + 0x08 + 0x00 (Status) + 0x04 (Counter) ... = 0x67 (Überlauf bei 256 jedes Mal beachten = Summe auf Null setzen)

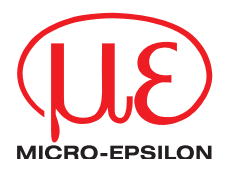

MICRO-EPSILON Eltrotec GmbH Manfred-Wörner-Straße 101 · 73037 Göppingen / Deutschland Tel. +49 (0) 7161 / 98872-300 · Fax +49 (0) 7161 / 98872-303 eltrotec@micro-epsilon.de · www.micro-epsilon.de Your local contact: www.micro-epsilon.com/contact/worldwide/ X9750391-A032123HDR